## Doceri + Camera App Smash Challenge

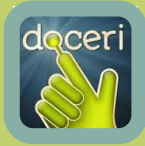

## WHAT IS DOCERI?

Doceri is an Interactive Whiteboard app (similar to Educreations) which allows students and teachers to create a lesson or presentation, insert images, save and edit projects and record a screencast video that can easily be saved or shared.

## Integration Ideas

- Students solve math problems and explain the process.
- Use screen recordings for "Flipped Classroom" lessons.
- Take pictures of student writing or other work, then annotate while recording feedback.
- Students take a photo of text they are reading, then explain main idea, highlight, etc.

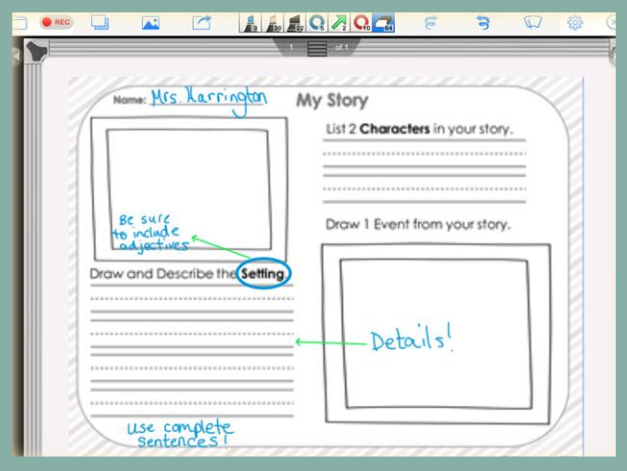

## Task Challenge

- 1. Download the FREE Doceri app.
- 2. Use your iPad camera to take a picture of a chart, photograph, or worksheet. You can also upload a picture file to Edmodo from your computer, then share to your Camera Roll.
- 3. Open the Doceri app. Click on the **ight** icon, then choose your picture from the Iphote Library.
- 4. Press down and hold to change annotation tool colors and settings.
- 5. Press the record button, use the annotation tools, and create a tutorial lesson.
- 6. Press the share button  $\mathbb{R}^3$  and save to Edmodo.

IDE.